Available on CMS information server **CMS CR -2009/028** 

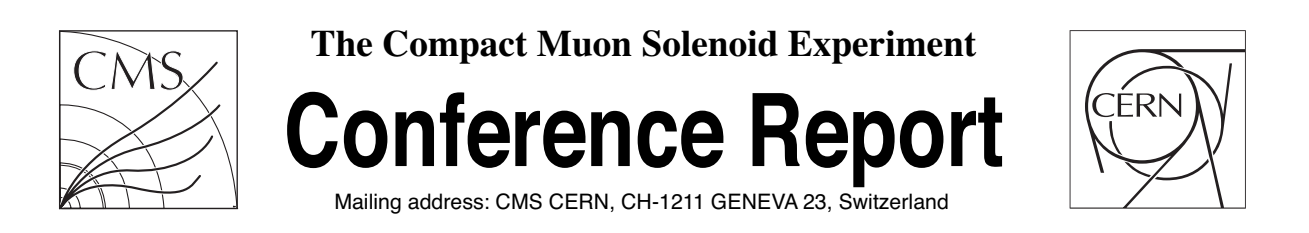

**11 January 2009 (v2, 20 January 2009)**

# Frog: The Fast Realistic OpenGL Event Displayer

Loïc Quertenmont  $1$ ) *Center for Particle Physics and Phenomenology (CP3) Universite catholique de Louvain ´ Chemin du cyclotron 2, B-1348-Louvain-la-Neuve - Belgium*

#### **Abstract**

FROG [1] is a generic framework dedicated to visualisation of events in high energy experiment. It is suitable for any particular physics experiment or detector design. The code is light  $( $3 \text{ MB}$ )$  and fast (browsing time  $\sim$  20 events per second for a large High Energy Physics experiment) and can run on various operating systems, as its object-oriented structure (C++) relies on the cross-platform OPENGL [2] and GLUT [3] libraries. Moreover, FROG does not require installation of third party libraries for the visualisation. This documents describes the features and principles of FROG version 1.106, its working scheme and numerous functionalities such as: 3D and 2D visualisation, graphical user interface, mouse interface, configuration files, production of pictures of various format, integration of personal objects, etc. Finally, several examples of its current applications are presented for illustration.

Presented at *XII Advanced Computing and Analysis Techniques in Physics Research,November 3-7, 2008,Erice,Italy,15/01/2009*

<sup>&</sup>lt;sup>1)</sup> Funded by the "Fonds de la Recherche Scientifique" (FNRS).

#### **1 Introduction**

In high energy physics experiments, the possibility to visualise each event is crucial for several reasons. Understanding the event topologies can help in developing better data analysis algorithms. It can also be used as a powerful debugging tool for the simulation and reconstruction experiment softwares.

A visualisation tool has to be :

- fluid : draw  $> 60$  frames per second
- fast : scan hundreds of events in few seconds *(required by commissioning/debugging purposes)*
- light : the entire package should not exceed 10 MB *(required by outreach purposes)*
- easily upgradable
- an intuitive debugging tool
- able to provide nice illustrations for communications

Satisfying simultaneously the above requirements could require heavy usage of all the resources of a computer. In general, these resources are the main limitation of the 3D visualisation. In large experiments such as CMS [4], complex algorithms are used to reconstruct and analyse physics data. Since these algorithms are processor and memory consuming, a fast visualisation tools should be decoupled from simultaneous physics calculations.

The FROG [1] philosophy is to divide the software into a Producer and a Displayer (Figure 1). It has an impact on several other elements of the software, like the input file format, the operating system portability and the structure of the software.

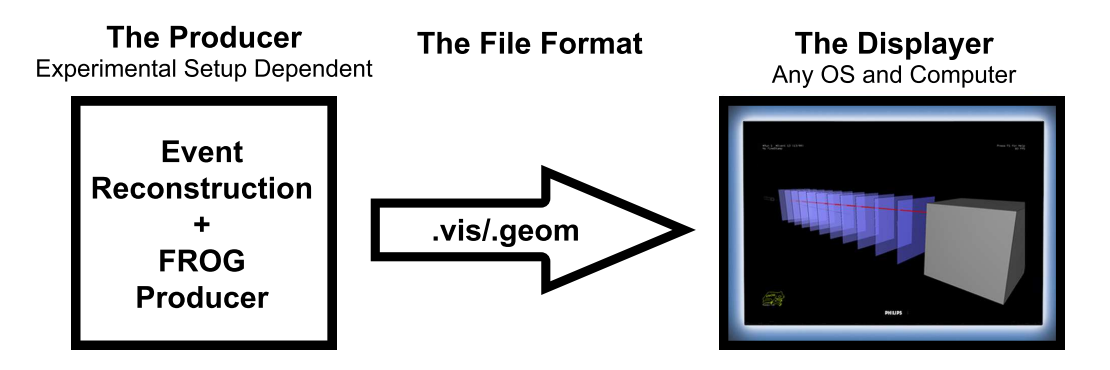

Figure 1: Factorisation of FROG into the Producer and Displayer components. The Producer is integrated in the experimental software. It extracts, processes and stores the data required by the Displayer, using the FROG File Format for data encapsulation. The Displayer is completely disconnected from the experimental software.

#### **2 The FROG File Format**

A dedicated FROG File Format (FFF) is needed in order to make the two parts of code communicate with each other. It has to be highly compact, but the decoding time of the files has also to remain as reduced as possible. Finally, the FFF should also be flexible enough. Its binary encoding ensures its universality with respect to the computer type and to the operating systems.

### **3 The FROG Producer**

The Producer is the interface between the physics software of the detector/experiment and the FROG Displayer. It is the interface between the detector software<sup>1)</sup> and FROG. The FROG Producer builds the Events and the Geometry of a particular detector and stores them respectively into .vis and .geom files. The Producer is the only part of FROG that has to be interfaced to the user needs, and to the experiment software and data format. Some producer examples are available online as tutorials [5]. The Producer is in general code (generally  $C_{++}$ ), that converts the experiment data format to the FFF. Its task is to extract and process once for all the data required by the Displayer. For instance, it can convert the position of a hit from local coordinates of the detector to global coordinates. Such computations are in general relatively fast but can slow down the 3D visualisation when repeated many times. Since the Producer does not use specific graphical libraries, it can be run on parallel on a computer cluster. The experiment software only needs to include the FROG classes definition in order to produce the .vis and .geom files. This reduced FROG package, containing only the class definition, takes of the order of  $\sim 0.5MB$  on disk and is freely distributable.

#### **4 The FROG Displayer**

The Displayer has the unique function of displaying the content of the .geom and .vis files. It does not depend on the experiment software. The Displayer can be distributed and run on different platforms : Windows, Linux and MacOS are currently supported. The only requirement to execute the Displayer is to use some graphic libraries like OPENGL [2] and GLUT [3]. FROG is completely generic in the sense that it has been designed to be usable for any experiment and also to allow each user to easily upgrade/add some files in order to use FROG for his particular case. It can then be used for any physics experiments and eventually also for other purposes.

All the style parameters are loaded from the FROG configuration file (FROG/config.txt). The geometry and the current event are displayed in the different 3D/2D views. The Displayer can easily render more than 60 frames per second. The mouse clicks are handled in order to outline (flashing) and print out information of the mouse selected object. The Figure 2 shows a screenshot taken by the Displayer for a fictitious tracking experiment composed of eleven tracking layers, a beam source and an Ending Block that stops the beam.

#### **5 The FROG Features**

FROG is fully configurable by a set of parameters defined in an ASCII file (FROG/config.txt). This file contains, amongst other things<sup>2)</sup>:

- the path to the input  $\cdot \forall$  is file and/or input . geom file
- the first event to display
- the objects' colour, styles and thresholds
- the views to be used

The paths in the configuration can be either local path or URL pointing to .vis/.geom or to gzipped files (.vis.gz/.geom.gz). In the second case, the files are automatically downloaded and uncompressed if needed. Many types of view are available (e.g. 3D, 2D, LegoPlot, Text, etc.) and users can easily add new types of view suiting better their needs. FROG can be used to take screenshots (this is done with key  $\langle$  ENTER $\rangle$ ) in various picture format. Both the vectorial picture formats (e.g. PS, EPS, TEX, PDF, SVG and PGF) and the pixelized picture formats (e.g. PNG) are supported thanks to the GL2PS [6] and PNGLIB [7] libraries. FROG can be used online to have quickly clues on the quality of data taken by the experiment. This is transparent to the user, and usage of FROG online and offline only differs by the fact that in the online case, the Producer and the Displayer are used simultaneously. It is indeed possible to read the .vis file while the Producer is still pushing events into the same file.

<sup>&</sup>lt;sup>1)</sup> Two examples of detector software are CMSSW in the CMS experiment and Athena in the ATLAS experiment.

<sup>&</sup>lt;sup>2)</sup> For a complete list of features, please see [1]

## **6 Applications**

FROG is already used in different experiments and environments, some of them are shown in this section. The two examples described in this section show that FROG can be used in many different applications.

#### **6.1 GASTOF: The Ultra-Fast Gas Time-of-Flight Detector**

GASTOF [8][9] detectors are Cherenkov gas detectors that will be located at 420 m from the CMS [4] and AT-LAS [10] interaction point (IP), as part of the FP420 project [11] for the LHC [12]. The aim of these detectors is to reduce backgrounds due to accidental coincidence of events detected in the central detectors and in the FP420 detectors on each side of the IP. To achieve that, the event vertex z-coordinate measured by the central detectors is compared to the vertex reconstructed by measuring the time difference of forward proton arrivals to the GASTOF detectors on two sides of the given IP. Cherenkov photons produced by high energy protons traversing gas medium are reflected by a mirror onto a very fast photomultiplier. The Figure 3 shows a simulated GASTOF event displayed by FROG.

#### **6.2 CMS: The Compact Muon Solenoid**

The Compact Muon Solenoid [4] is one of two general-purpose particle physics detectors built on the Large Hadron Collider (LHC) [12]. It is capable of studying many aspects of protons collisions with a center of mass energy up to 14 TeV. A FROG Producer has been created as an additional module of the CMS Software (CMSSW) [13]. The displayed geometry is guaranteed to be exactly the same than the geometry used by CMSSW for the event reconstruction since it is automatically extracted from the CMS database by the Producer. This is important for debugging purposes.

Jets, from QCD events and other energetic processes, are very important at hadron colliders and challenge event display applications. In FROG, jets can be displayed in many different ways, one of them is represented on Figure 4.

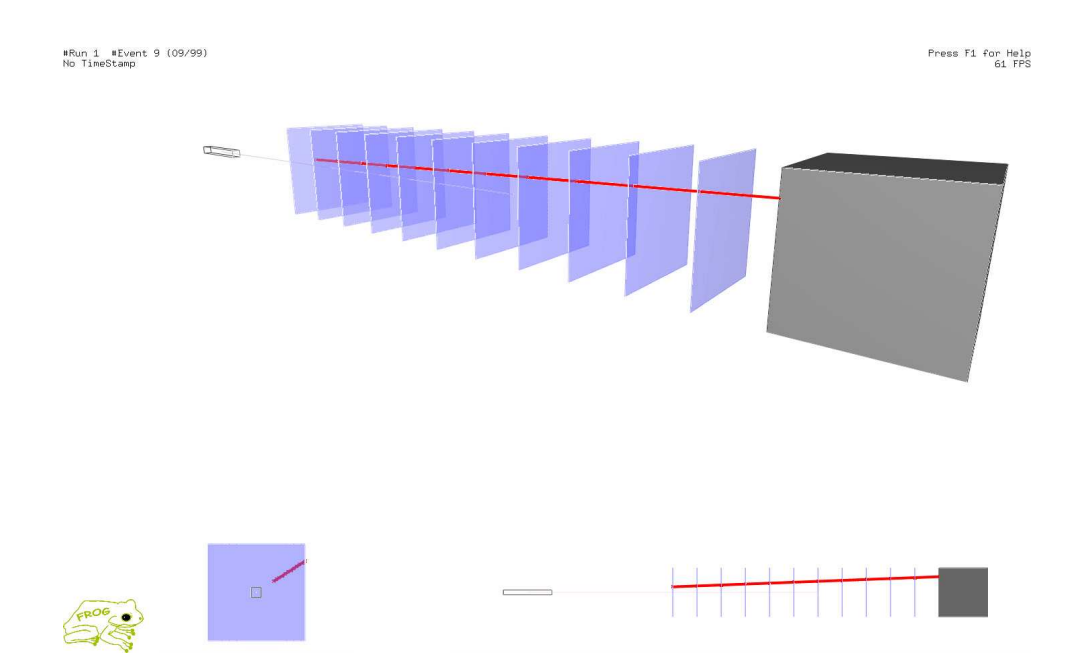

Figure 2: Three different FROG Display views: big 3D view (top), 2D longitudinal (bottom right), transversal view (bottom left). The Particle Gun (grey), the Ending Block (grey) and the eleven tracking layers (blue) are visible. The particle track is shown in red.

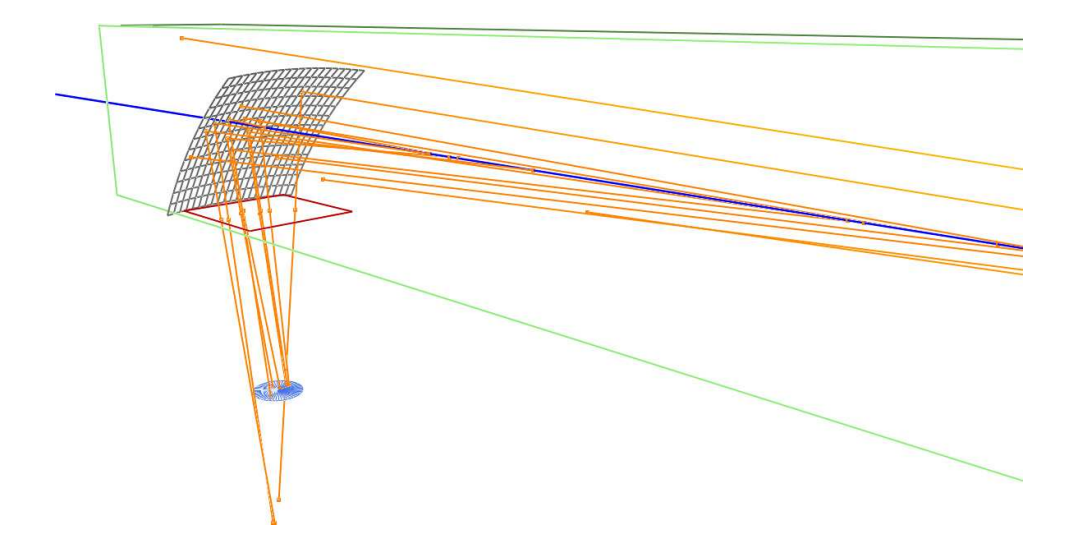

Figure 3: 3D view zoomed on the GASTOF mirror. The proton trajectory is represented by the blue line while photon rays are shown in yellow. The Cherenkov photon production is well visible along the proton path. The majority of the produced photons is reflected by the curved mirror and focused on the photo-cathode.

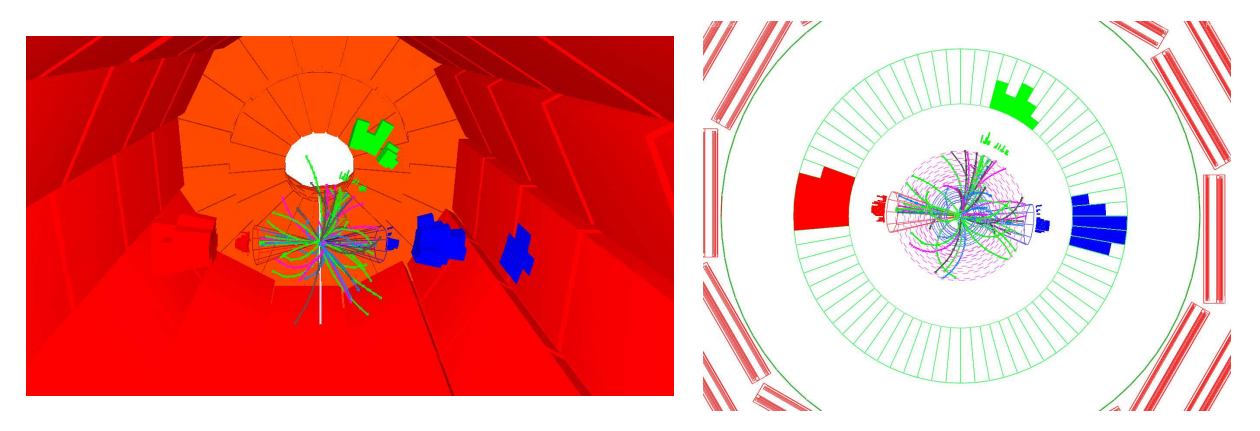

Figure 4: A 3D (left) and transversal (right) view of a QCD Di-jets event in CMS. The jets are represented by a cone pointing towards the calorimeter hits associated to the jet. The hardest  $P_T$  jet is red, the second one is blue and the third one is green. In this particular event, a third jet likely coming from a soft radiation of the second jet is also visible. In the 3D view, the muon geometry is also shown.

#### **7 Summary**

The goal of the FROG project was to create a new event display able to display quickly a significative fraction of the event data, in a high energy physics experiment. As a high rendering speed is desirable, the FROG software has been splitted into two parts: the Producer and the Displayer. In addition to the speed enhancement, this structure coupled with a "home-made" file format brings many interesting features for free, like the portability of the framework on several operating systems, the independence with respect to the experiment or environment, the possibility to share easily visualisation data, etc. Another important application of FROG is the online experiment data display, as the Producer and the Displayer can work simultaneously.

In addition of the previous features, FROG is based on an object oriented design. Therefore, it can display almost any imaginable object without degradation of the Displayer's speed. It can work on almost any recent computer with one of the following Operating Systems: Linux, MacOS or Windows. The size of the full FROG package, including the source code, is less than 4 Mb. It is really suitable for outreach applications since it can be freely distributed and installed in only few clicks. Moreover, latest available data can be automatically downloaded from the internet by the FROG Displayer. One of the main goal of the Displayer was to allow a large number of users to visualise event data in quasi-real time.

In conclusion, FROG can be used in many applications: it is highly tunable and allows a large number of users to visualise event data. The software is already used by several physicist communities for outreach and detector debugging.

### **References**

- [1] L. Quertenmont and Roberfroid, "**FROG: the Fast and Realistic OpenGL Displayer**," http://projects.hepforge.org/frog/, 2009. *arXiv:hep-ex/09012718v1*.
- [2] "**OPENGL: Open Graphical Library**," http://www.opengl.org.
- [3] "**GLUT: OPENGL Utility Toolkit**," http://www.opengl.org/resources/libraries/glut/.
- [4] M. Della Negra, A. Petrilli, A. Herve,´ and al., "**CMS: The Compact Muon Solenoid, CMS Physics: Technical Design Report 1**," 2006. *CERN/LHCC 2006-001*.
- [5] L. Quertenmont and Roberfroid, "**FROG Tutorials**," http://projects.hepforge.org/frog/Tutorial/Tutorial.html.
- [6] "**GL2PS: an OPENGL to PostScript printing library**," http://www.geuz.org/gl2ps/.
- [7] "**PNGLIB: Portable Network Graphics Library**," http://www.libpng.org/.
- [8] L. Bonnet, T. Pierzchala, K. Piotrzowski, and P. Rodeghiero, "**GASTOF: Ultra-fast ToF forward detector for exclusive processes at the LHC**," 2006. *arXiv:hep-ph/0703320; CP3-06-18*.
- [9] L. Bonnet and al., "**GASTOF: Paper in preparation**," 2009. .
- [10] T. A. Collaboration, "**ATLAS** detector and physics: Performance technical design report," 1999. *CERN/LHCC 1999-14/15*.
- [11] M. Albrow, R. Appleby, and al., "**FP420: The FP420 R&D Project: Higgs and New Physics with forward protons at the LHC**," 2008. *arXiv:hep-ex/08060302*.
- [12] M. Benedikt, P. Collier, V. Mertens, J. Poole, and K. Schindl, *LHC Design Report*. Geneva: CERN, 2004.
- [13] M. Della Negra, A. Petrilli, A. Herve,´ and al., "**CMS: The Compact Muon Solenoid, CMS Physics: Technical Design Report 2**," 2006. *CERN/LHCC 2006-021*.